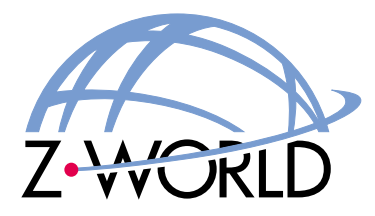

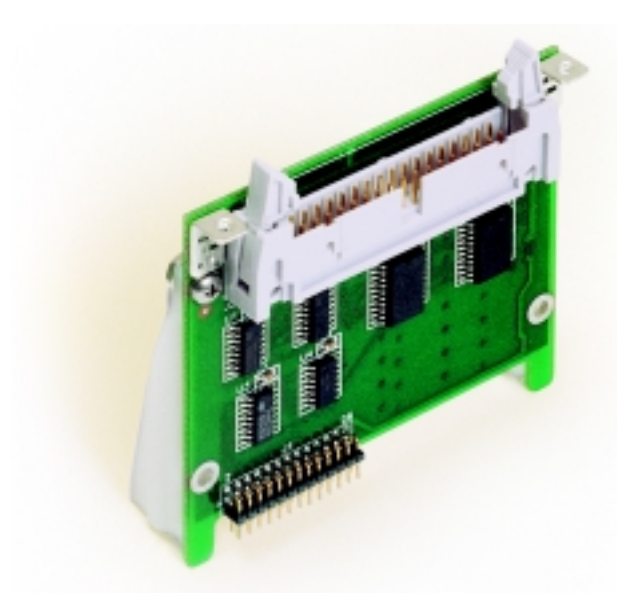

# *Digital I/O Cards (SR9200 Series)*

**Smart Star Modular C-Programmable Control System**

**User's Manual 010215 - A**

## **Digital I/O Cards User's Manual**

Part Number 019-0085 • 010215 - A • Printed in U.S.A.

## **Copyright**

© 2001 Z-World, Inc. • All rights reserved.

Z-World reserves the right to make changes and improvements to its products without providing notice.

### **Trademarks**

- Dynamic  $C^{\circledast}$  is a registered trademark of Z-World, Inc.
- Windows<sup>®</sup> is a registered trademark of Microsoft Corporation
- Rabbit  $2000^{\text{TM}}$  is a trademark of Rabbit Semiconductor

### **Notice to Users**

When a system failure may cause serious consequences, protecting life and property against such consequences with a backup system or safety device is essential. The buyer agrees that protection against consequences resulting from system failure is the buyer's responsibility.

This device is not approved for life-support or medical systems.

All Z-World products are 100 percent functionally tested. Additional testing may include visual quality control inspections or mechanical defects analyzer inspections. Specifications are based on characterization of tested sample units rather than testing over temperature and voltage of each unit. Z-World may qualify components to operate within a range of parameters that is different from the manufacturer's recommended range. This strategy is believed to be more economical and effective. Additional testing or burn-in of an individual unit is available by special arrangement.

## **Company Address**

**Z-World, Inc.** 2900 Spafford Street Davis, California 95616-6800 USA Telephone: (530) 757-3737 Facsimile: (530) 757-5141 Web site: http://www.zworld.com E-mail: zworld@zworld.com

# **TABLE OF CONTENTS**

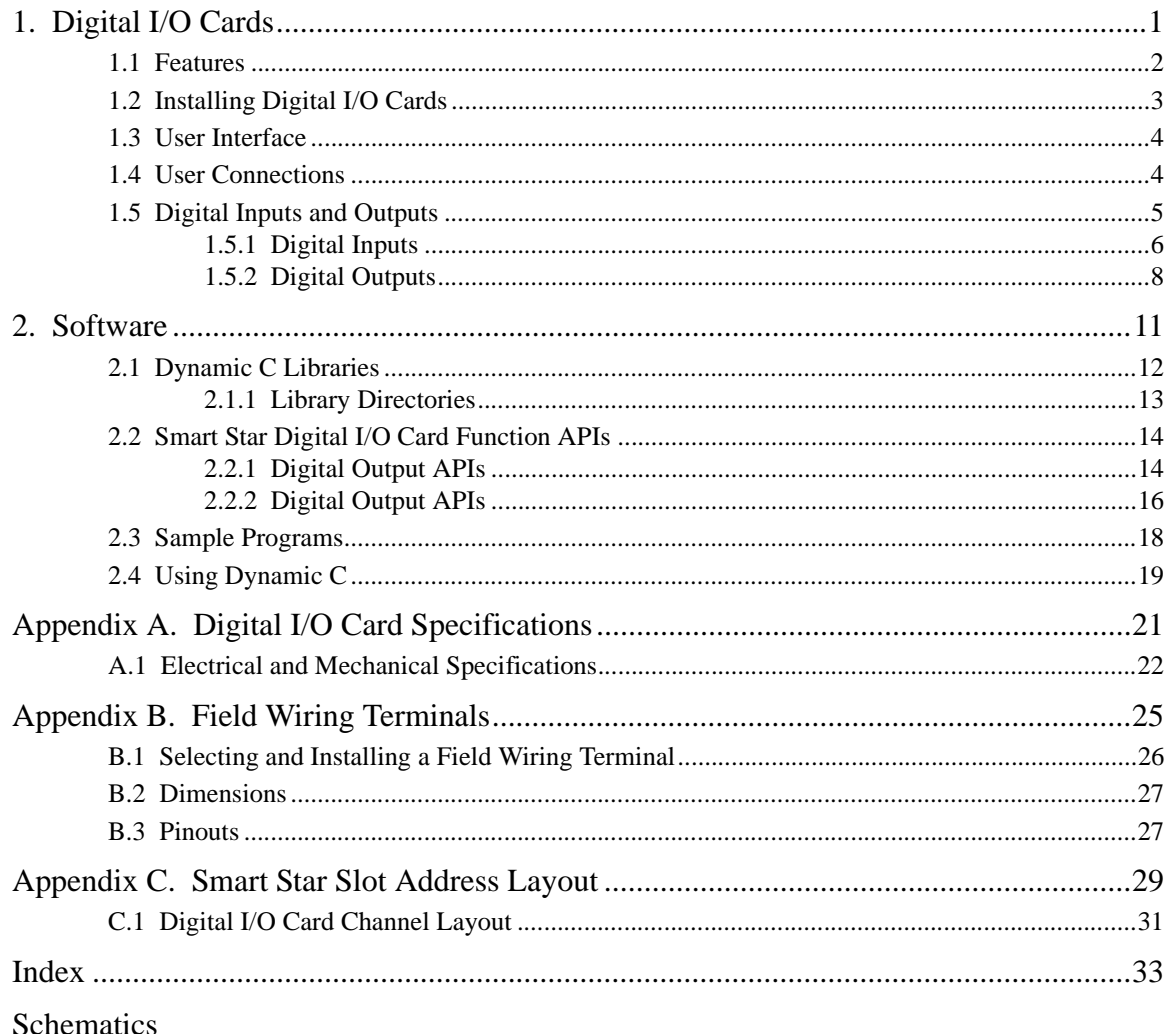

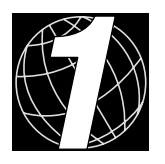

# **1. DIGITAL I/O CARDS**

<span id="page-4-0"></span>Chapter 1 describes the features of the digital I/O card, one of the I/O cards designed for the Smart Star embedded control system. The Smart Star embedded control system is described in complete detail in the *Smart Star User's Manual*.

The Smart Star is a modular and expandable embedded control system whose configuration of I/O, A/D converter, D/A converter, and relay cards can be tailored to a large variety of demanding real-time control and data acquisition applications.

The typical Smart Star system consists of a rugged backplane with a power supply, a CPU card, and one or more I/O cards. The CPU card plugs into a designated slot on the backplane chassis, which has seven additional slots available for I/O cards to be used in any combination. A high-performance Rabbit 2000 microprocessor on the CPU card operates at 25.8 MHz to provide fast data processing.

# <span id="page-5-2"></span><span id="page-5-0"></span>**1.1 Features**

The SR9200 digital I/O cards offer protected digital inputs and high-current driver outputs in three banks, each containing 8 I/O points. One bank's configuration is fixed as protected digital inputs, one bank's configuration is fixed as high-current driver outputs, and one bank may be configured either as protected digital inputs or as high-current driver outputs, depending on the model of digital I/O card selected. The high-current driver outputs are either all sinking or all sourcing, depending on the model of digital I/O card selected.

<span id="page-5-1"></span>[Table 1](#page-5-1) lists the digital I/O cards that are available for the Smart Star control system.

| I/O Card      | <b>Model</b> | <b>Features</b>                               |
|---------------|--------------|-----------------------------------------------|
|               | SR9200       | 16 digital inputs, 8 digital sinking outputs  |
|               | SR9210       | 8 digital inputs, 16 digital sinking outputs  |
|               | SR9220       | 8 digital inputs, 8 digital sinking outputs   |
| Digital $I/O$ | SR9205       | 16 digital inputs, 8 digital sourcing outputs |
|               | SR9215       | 8 digital inputs, 16 digital sourcing outputs |
|               | SR9225       | 8 digital inputs, 8 digital sourcing outputs  |

<span id="page-5-4"></span><span id="page-5-3"></span>**Table 1. Smart Star Digital I/O Cards**

Appendix A provides detailed specifications.

# <span id="page-6-2"></span><span id="page-6-0"></span>**1.2 Installing Digital I/O Cards**

1. Orient the backplane with the CPU card already installed and facing towards you as shown in [Figure 1.](#page-6-1)

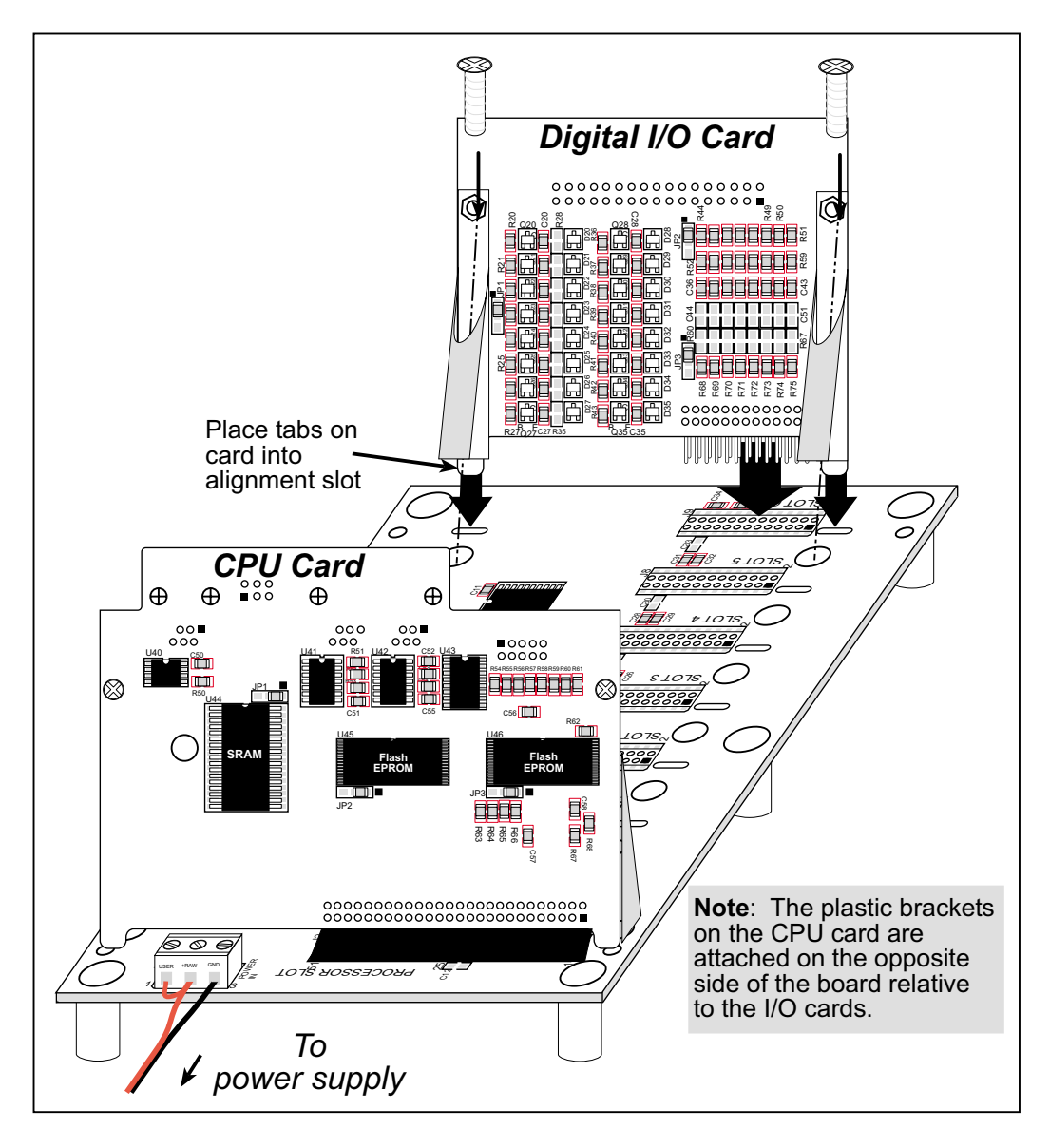

**Figure 1. Installing Digital I/O Cards on the Backplane**

- <span id="page-6-1"></span>2. Position the digital I/O card above the backplane over any unused slot position (**SLOT 0** to **SLOT 6**) as shown in [Figure 1.](#page-6-1) Note the slot number and the type of I/O card since Dynamic C addresses the I/O cards by slot number.
- 3. Carefully insert the digital I/O card header into the slot on the backplane and line up the tabs on the card with the slots on the backplane as shown in [Figure 1.](#page-6-1)
- 4. Use the two 4-40 screws supplied with the I/O card to ensure that the plastic brackets anchor the I/O card firmly on the backplane. Tighten the screws as needed.

# <span id="page-7-0"></span>**1.3 User Interface**

[Figure 2](#page-7-3) shows the complete pinout for the user interface on header J2. Note that pin 1 is indicated by a small arrow on the ribbon cable connector.

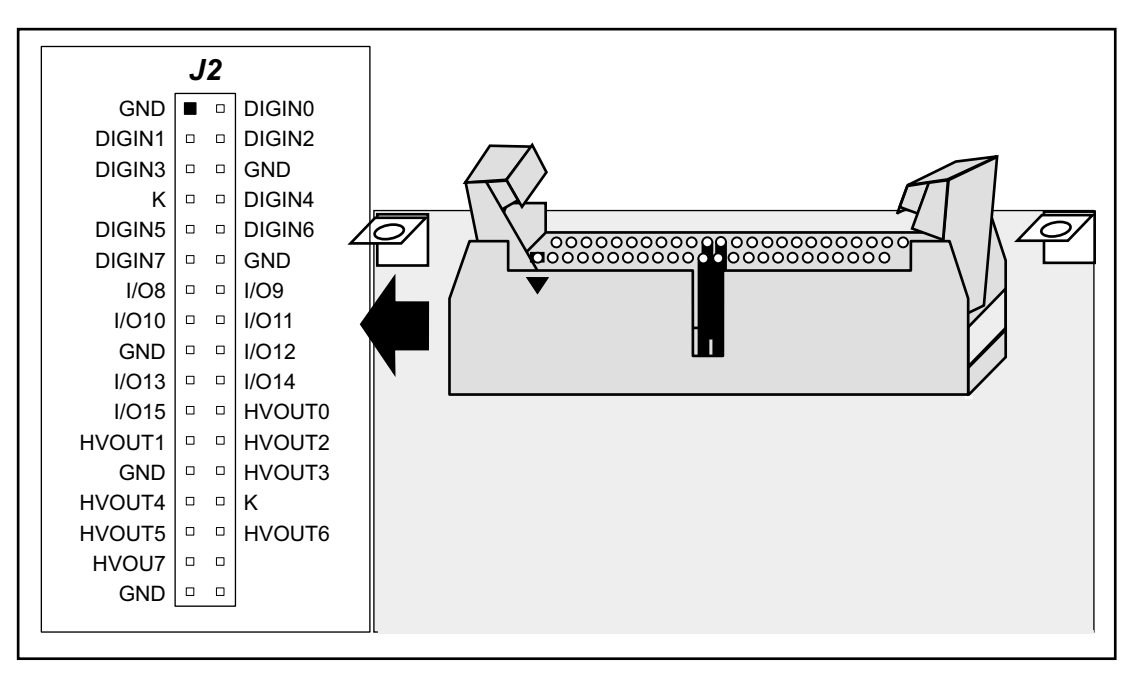

<span id="page-7-5"></span>**Figure 2. Digital I/O Card User Interface Pinout**

## <span id="page-7-3"></span><span id="page-7-1"></span>**1.4 User Connections**

Connections to the digital I/O cards are made via a ribbon cable connector or optional field wiring terminals that are either pluggable or have screw terminals. [Table 2](#page-7-2) lists the Z-World part numbers for the FWTs.

<span id="page-7-2"></span>

|                        |             | <b>Z-World Part Number</b> |                        |  |  |  |
|------------------------|-------------|----------------------------|------------------------|--|--|--|
|                        |             | <b>Pluggable Terminals</b> | <b>Screw Terminals</b> |  |  |  |
| <b>FWT Description</b> | I/O Cards   |                            |                        |  |  |  |
| FWT27                  | Digital I/O | 101-0420                   | 101-0424               |  |  |  |

<span id="page-7-4"></span>**Table 2. Guide to FWT Selection**

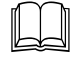

[Appendix B, "Field Wiring Terminals,"](#page-28-1) provides further information on FWTs, including their dimensions and pinouts.

# <span id="page-8-0"></span>**1.5 Digital Inputs and Outputs**

The digital I/O card has 24 I/O points that are factory configured as either inputs or outputs in banks of eight, depending on the model.

[Figure 3](#page-8-1) shows the locations of the I/O banks.

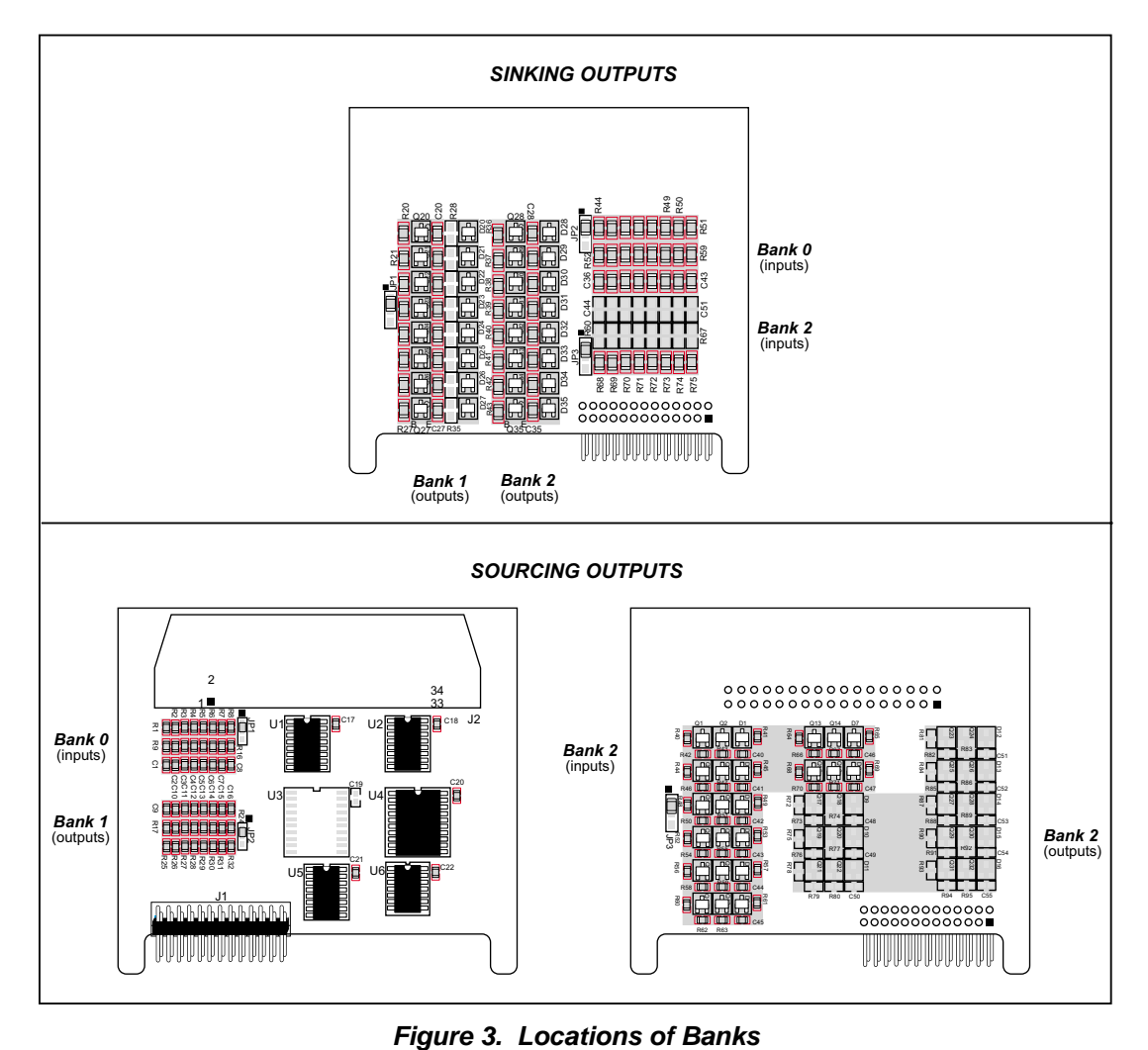

<span id="page-8-2"></span><span id="page-8-1"></span>

<span id="page-9-1"></span>The I/O points on Bank 0 are always inputs, and the I/O points on Bank 1 are always outputs. The I/O points on Bank 2 were configured at the factory as either inputs *or* outputs, depending on the model of the digital I/O card. [Table 3](#page-9-1) lists the factory configurations.

| <b>Model</b> | <b>Bank 2 Configured As</b> |
|--------------|-----------------------------|
| SR9200       | Inputs                      |
| SR9210       | Sinking outputs             |
| SR9220       |                             |
| SR9205       | Inputs                      |
| SR9215       | Sourcing outputs            |
| SR9225       |                             |

<span id="page-9-3"></span>**Table 3. Digital I/O Card Bank 2 Factory Configurations**

The operation of Bank 2 is determined by the components on the digital I/O card. There is no jumper setting to select between inputs and outputs for Bank 2.

### <span id="page-9-0"></span>**1.5.1 Digital Inputs**

<span id="page-9-2"></span>[Table 4](#page-9-2) provides the pinout configuration for the input points.

|                | Pin                | <b>Bank 0</b>   |    | Pin   | <b>Bank 2</b>   |
|----------------|--------------------|-----------------|----|-------|-----------------|
| $\mathfrak{D}$ | DIGIN <sub>0</sub> | IN <sub>0</sub> | 13 | I/O8  | IN <sub>8</sub> |
| 3              | DIGIN1             | IN1             | 14 | I/O9  | IN <sub>9</sub> |
| 4              | DIGIN <sub>2</sub> | IN2             | 15 | I/O10 | <b>IN10</b>     |
| 5              | DIGIN3             | IN3             | 16 | I/O11 | <b>IN11</b>     |
| 8              | DIGIN4             | IN4             | 18 | I/O12 | IN12            |
| 9              | DIGIN <sub>5</sub> | IN5             | 19 | I/O13 | IN13            |
| 10             | DIGIN <sub>6</sub> | IN <sub>6</sub> | 20 | I/O14 | <b>IN14</b>     |
| 11             | DIGIN7             | IN7             | 21 | I/O15 | IN15            |

<span id="page-9-4"></span>**Table 4. Digital Inputs Pinout**

The protected digital inputs, shown in [Figure 4,](#page-10-0) are factory configured with 10 k $\Omega$  pull-up resistors. Digital I/O cards are also available in quantity with the protected digital inputs pulled down as shown in [Figure 4.](#page-10-0)

<span id="page-10-2"></span>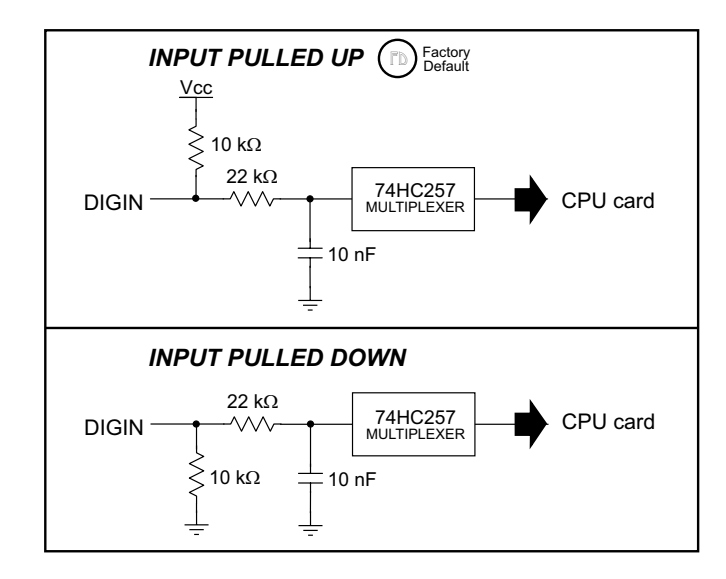

**Figure 4. Protected Digital Inputs**

<span id="page-10-0"></span>A 0  $\Omega$  surface-mount resistor is used as a jumper to select whether the inputs are pulled up or down, as shown in [Figure 5.](#page-10-1)

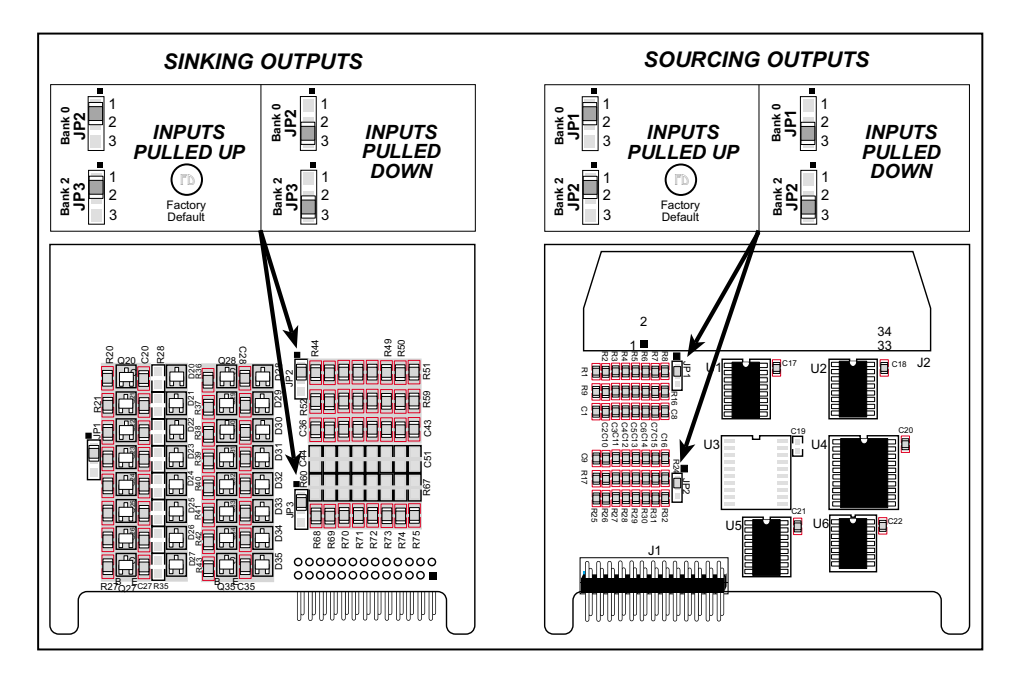

<span id="page-10-3"></span>**Figure 5. Selecting Pulled Up or Pulled Down Digital Inputs**

<span id="page-10-1"></span>The digital inputs are able to operate continuously from -30 V to +30 V, and have a logic threshold of 2.5 V. They are protected against spikes up to  $\pm$ 48 V.

### <span id="page-11-0"></span>**1.5.2 Digital Outputs**

<span id="page-11-1"></span>The high-current digital outputs are either sinking or sourcing, depending on the model of the digital I/O card. [Table 5](#page-11-1) provides the pinout configuration for the output points.

| Pin         | <b>Bank 2</b>     | Pin                      | Bank 1           |
|-------------|-------------------|--------------------------|------------------|
| I/O8<br>13  | OUT <sub>8</sub>  | HVOUT <sub>0</sub><br>22 | OUT <sub>0</sub> |
| I/O9<br>14  | OUT <sub>9</sub>  | HVOUT1<br>23             | OUT <sub>1</sub> |
| 15<br>I/O10 | OUT <sub>10</sub> | HVOUT2<br>24             | OUT <sub>2</sub> |
| I/O11<br>16 | OUT <sub>11</sub> | HVOUT3<br>26             | OUT3             |
| 18<br>I/O12 | OUT <sub>12</sub> | HVOUT4<br>27             | OUT <sub>4</sub> |
| I/O13<br>19 | OUT <sub>13</sub> | HVOUT5<br>29             | OUT <sub>5</sub> |
| I/O14<br>20 | OUT <sub>14</sub> | HVOUT6<br>30             | OUT6             |
| I/O15<br>21 | OUT15             | HVOUT7<br>31             | OUT7             |

<span id="page-11-3"></span>**Table 5. Digital Outputs Pinout**

[Figure 6](#page-11-2) shows the power distribution on the digital I/O card.

<span id="page-11-4"></span>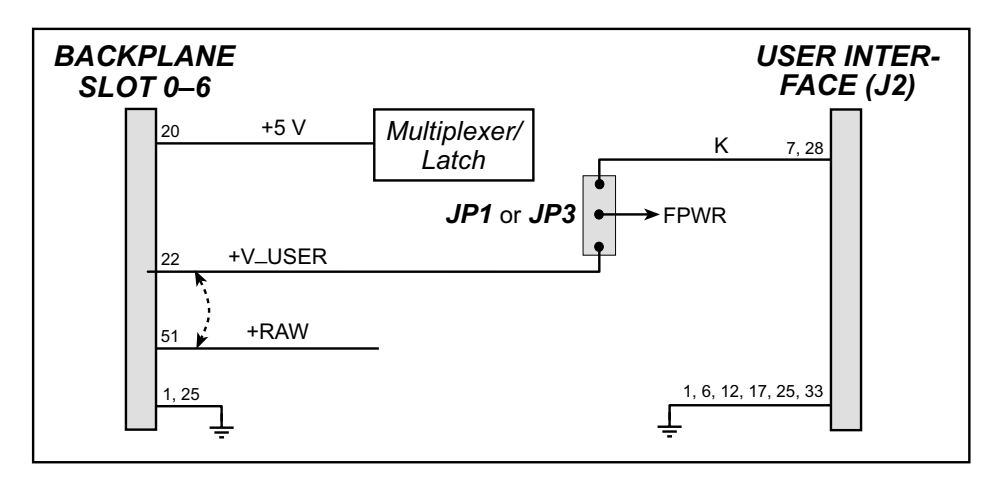

<span id="page-11-5"></span>**Figure 6. Digital I/O Card Power Distribution**

<span id="page-11-2"></span>When designing your interface with the Smart Star system, you need to establish whether you will use the **+V\_USER/+RAW** supply on the backplane or your own independent **K** supply to drive the high-current outputs. The selection of this **FPWR** power supply is implemented via a 0 Ω surface-mount resistor on header JP1 (sinking outputs) or header JP3 (sourcing outputs) as shown in [Figure 7](#page-12-0). The factory default is to use **+V\_USER/+RAW**, but digital I/O cards are available in quantity with the **FPWR** power supply jumpered to your own independent **K** supply.

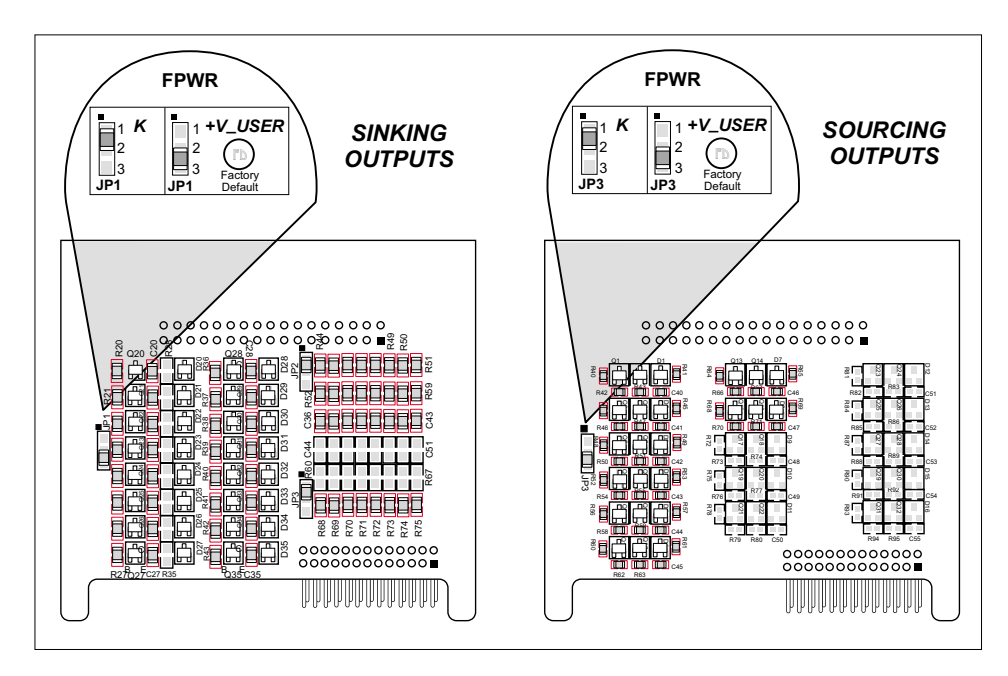

<span id="page-12-3"></span>**Figure 7. Selecting Power Supply for High-Current Sinking or Sourcing Outputs**

<span id="page-12-0"></span>[Figure 8](#page-12-1) shows how to connect a load to the high-current outputs based on whether your digital I/O card model has sinking or sourcing outputs.

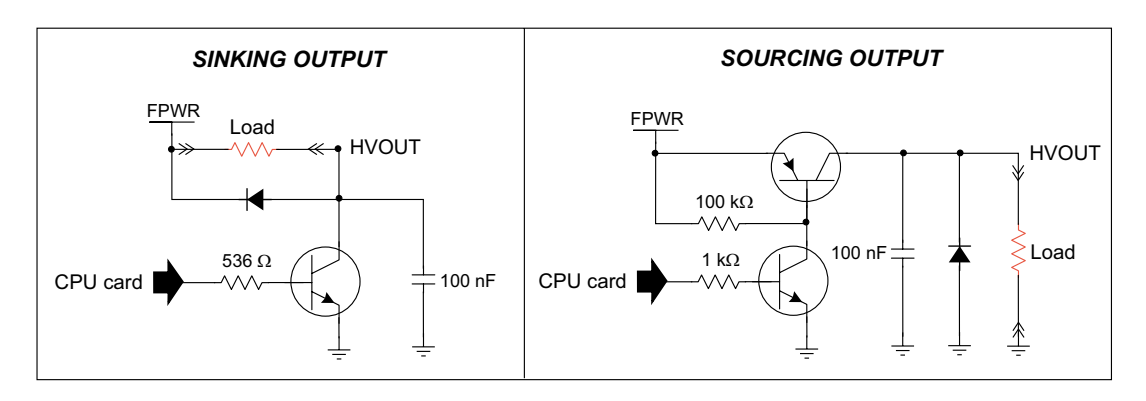

<span id="page-12-2"></span>**Figure 8. Connecting a Load to the High-Current Outputs**

<span id="page-12-1"></span>Each high-current output is able to sink or source up to 200 mA continuously, with a load limit of 40 V. Each high-current output may be switched independently, or a whole bank may be switched at once. The total current draw should be kept below 2.0 A when all high-current outputs on one digital I/O card are operating simultaneously, and the total current draw from your **+V\_USER/+RAW** supply for all the I/O cards should be kept below 7.0 A.

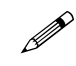

Note that the power supply provided in the Smart Star Tool Kit has a maximum output of 1.1 A.

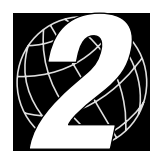

# **2. SOFTWARE**

<span id="page-14-0"></span>Dynamic C Premier is an integrated development system for writing embedded software. It runs on an IBM-compatible PC and is designed for use with Z-World controllers and other controllers based on the Rabbit microprocessor.

Chapter 2 provides the libraries, function calls, and sample programs related to the Smart Star digital I/O cards.

# <span id="page-15-1"></span><span id="page-15-0"></span>**2.1 Dynamic C Libraries**

With Dynamic C running, click **File** > **Open**, and select **Lib**. The following list of Dynamic C libraries and library directories will be displayed.

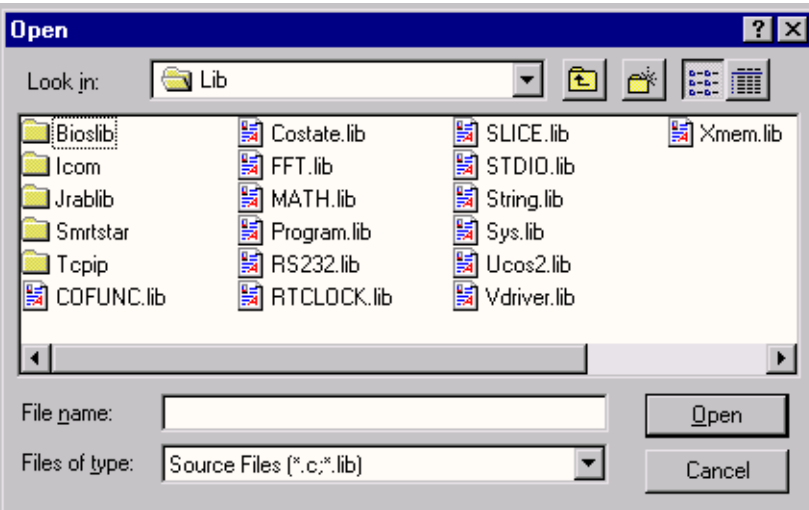

<span id="page-15-2"></span>One library directory is specific to the Smart Star.

**• SMRTSTAR**—libraries associated with features specific to the Smart Star control system.

Other functions applicable to all devices based on the Rabbit 2000 microprocessor are described in the *Dynamic C Premier User's Manual*.

### <span id="page-16-1"></span><span id="page-16-0"></span>**2.1.1 Library Directories**

The **SMRTSTAR** directory contains libraries required to operate the Smart Star control system.

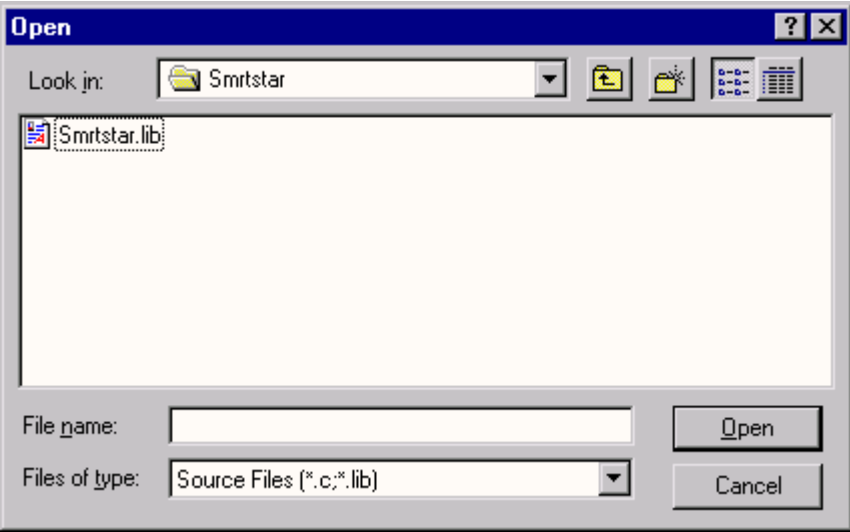

**• SMRTSTAR.LIB**—This library supports all the functions needed by the Smart Star systems including digital I/O cards, relay cards, D/A converter and A/D converter cards, and serial communication.

Functions dealing with the digital I/O cards are described in this manual. Functions relevant to the other I/O cards are described in the manual specific to the I/O card. Functions dealing with the backplane and the CPU card are described in the *Smart Start (SR9000) User's Manual*.

## <span id="page-17-2"></span><span id="page-17-0"></span>**2.2 Smart Star Digital I/O Card Function APIs**

### <span id="page-17-3"></span><span id="page-17-1"></span>**2.2.1 Digital Output APIs**

### **int digIn(int channel);**

Reads the state of a digital input channel (IN0–IN15, IN8–IN15 is not available on all versions of the digital I/O card).

#### **Parameter**

**channel** is the digital input channel to read. **channel** should be passed as

**channel = (slotnumber \* 128) + (channelnumber)**

or

**channel = ChanAddr(slotnumber, channelnumber)**

where **slotnumber** is 0–6, and **channelnumber** is 0–15.

#### **Return Value**

The state of the digital input channel, 0 or 1.

#### **See Also**

**digBankIn, digOut, digBankOut**

## <span id="page-18-0"></span>**int digBankIn(int bank);**

Reads the state of Bank 0 or Bank 2 (if installed) digital input channels—Bank 0 consists of IN0–IN7 and Bank 2 consists of IN8–IN15.

#### **Parameter**

**bank** is the bank of digital input channels to read. **bank** should be passed as

```
bank = (slotnumber * 16) + (banknumber)
```
or

```
bank = BankAddr(slotnumber, banknumber)
```

```
where slotnumber is 0–6, and banknumber is 0 or 2.
```
#### **Return Value**

An input value in the lower byte, where each bit corresponds to one channel.

#### **See Also**

**digIn, digOut, digBankOut**

#### <span id="page-19-2"></span><span id="page-19-1"></span><span id="page-19-0"></span>**2.2.2 Digital Output APIs**

### **void digOut(int channel, int value);**

Writes a value to an output channel (OUT0–OUT15, OUT8–IN15 not available on all versions of the digital I/O card).

#### **Parameters**

**channel** is the digital output channel to write. **channel** should be passed as

```
channel = (slotnumber * 128) + (channelnumber)
```
or

```
channel = ChanAddr(slotnumber, channelnumber)
```

```
where slotnumber is 0–6, and channelnumber is 0–15.
```
**value** is the output value, 0 or 1.

#### **Return Value**

None.

#### **See Also**

**digBankOut, digIn, digBankIn**

## <span id="page-20-0"></span>**int digBankOut(int bank, int value);**

Writes a byte value to Bank 1 or Bank 2 (if installed) digital output channels—Bank 1 consists of OUT0–OUT7 and Bank 2 consists of OUT8–OUT15.

#### **Parameter**

**bank** is the bank of digital output channels to write. **bank** should be passed as

```
bank = (slotnumber * 16) + (banknumber)
```
or

**bank = BankAddr(slotnumber, banknumber)**

where **slotnumber** is 0–6, and **banknumber** is 1 or 2.

**value** is the output value, where each bit correspons to one channel.

#### **Return Value**

An input value in the lower byte, where each bit corresponds to one channel.

#### **See Also**

**digOut, digIn, digBankIn**

## <span id="page-21-1"></span><span id="page-21-0"></span>**2.3 Sample Programs**

Sample programs are provided in the Dynamic C **Samples** folder, which is shown below.

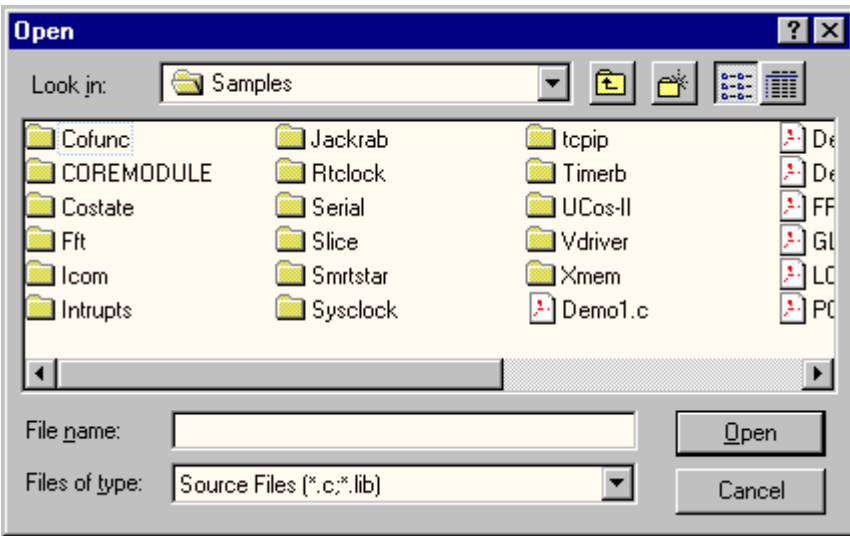

The various folders contain specific sample programs that illustrate the use of the corresponding Dynamic C libraries. For example, the sample program **PONG.C** demonstrates the output to the **STDIO** window.

The **SMRTSTAR** folder provides sample programs specific to the Smart Star control system. Each sample program has comments that describe the purpose and function of the program. Follow the instructions at the beginning of the sample program.

Let's take a look at sample programs for the backplane and the CPU card in the **SMRTSTAR** folder.

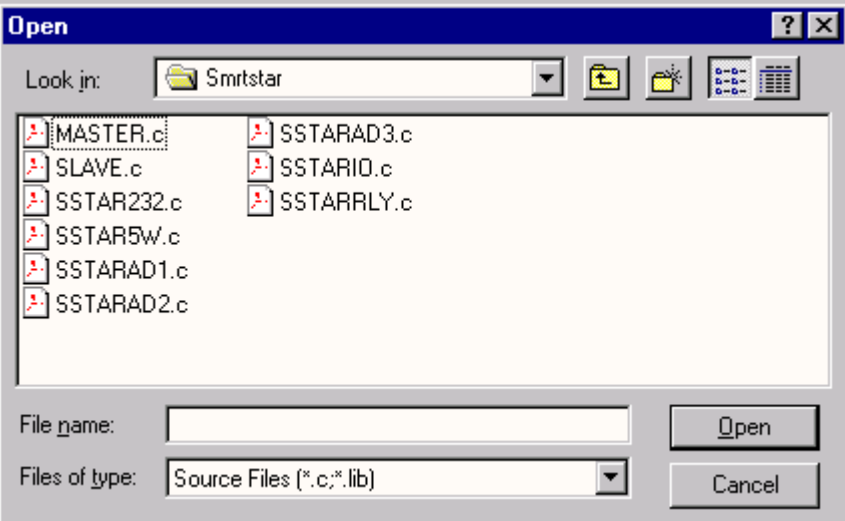

<span id="page-21-2"></span>**• SSTARIO.C**—Demonstrates digital I/O using individual channels and whole banks. The sample program is set up for 8 inputs and 16 outputs. If necessary, you may change the macros in the sample program to match your digital I/O card.

# <span id="page-22-2"></span><span id="page-22-1"></span><span id="page-22-0"></span>**2.4 Using Dynamic C**

To run a sample program, open it with the **File** menu (if it is not still open), compile it using the **Compile** menu, and then run it by selecting **Run** in the **Run** menu. The CPU card must be in Program Mode (see Section 3.1, "Switching Between Program Mode and Run Mode," in the *Smart Start (SR9000) User's Manual*) and must be connected to a PC using the programming cable as described in Section 2.3, "Programming Cable Connections," in the *Smart Start (SR9000) User's Manual*.

More complete information on Dynamic C is provided in the *Dynamic C Premier User's Manual*.

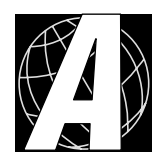

# <span id="page-24-1"></span>**APPENDIX A. DIGITAL I/O CARD SPECIFICATIONS**

<span id="page-24-0"></span>Appendix A provides the specifications for the Smart Star digital I/O card.

# <span id="page-25-0"></span>**A.1 Electrical and Mechanical Specifications**

[Figure A-1](#page-25-1) shows the mechanical dimensions for the digital I/O card.

<span id="page-25-3"></span><span id="page-25-2"></span>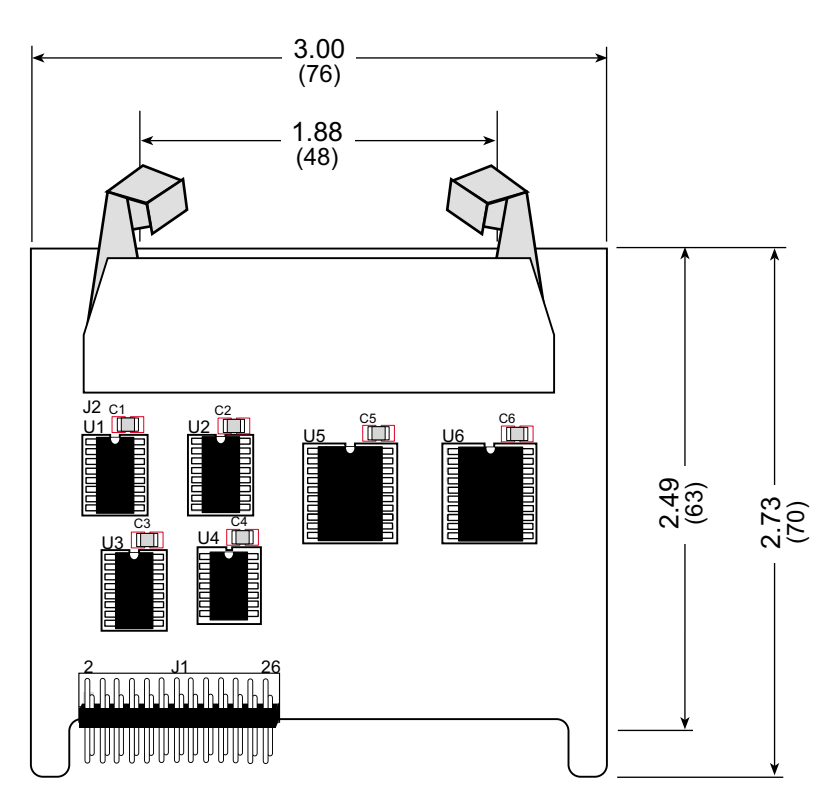

**Figure A-1. Digital I/O Card Dimensions**

<span id="page-25-1"></span>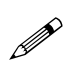

All diagram and graphic measurements are in inches followed by millimeters enclosed in parentheses.

[Table A-1](#page-26-0) lists the electrical, mechanical, and environmental specifications for the digital I/O card.

<span id="page-26-0"></span>

| <b>Parameter</b>             | <b>Specification</b>                                                                                                    |
|------------------------------|----------------------------------------------------------------------------------------------------|
| <b>Board Size</b>            | $2.73" \times 3.00" \times 0.44"$<br>$(70 \text{ mm} \times 76 \text{ mm} \times 11 \text{ mm})$                                                                                                    |
| Connectors                   | one $2 \times 17$ latch/eject ribbon connector, 0.1 inch pitch                                                                                                    |
| <b>Operating Temperature</b> | $-40^{\circ}$ C to $+70^{\circ}$ C                                                                                                    |
| Humidity                     | 5% to 95%, noncondensing                                                                                                    |
| <b>Power Requirements</b>    | 5 V DC at 65 mA from backplane (+5 V supply)<br>9 V to 30 V DC for <b>+RAW/+V_USER</b> from backplane<br>or 9 V to 30 V DC for K on user interface header J2<br>Maximum draw 2.0 A from <b>+RAW/+V_USER</b> on<br>backplane                                                                             |
| Digital Inputs               | Continuous operation from -30 V to +30 V, logic<br>threshold at 2.5 V, protected against spikes $\pm$ 48 V, 10 k $\Omega$<br>pull-up/pull-down resistors                                                                                                    |
| Digital Outputs              | Each output can sink (source) up to 200 mA continuously<br>with load limit of 40 V, each output may be switched<br>independently or bank of eight may be switched all at<br>once, load current supplied from +RAW/+V_USER on<br>backplane or user-supplied $\boldsymbol{K}$ on user interface header J2 |

<span id="page-26-1"></span>**Table A-1. Digital I/O Card Specifications**

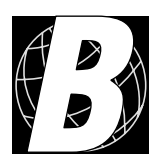

# <span id="page-28-1"></span>**APPENDIX B. FIELD WIRING TERMINALS**

<span id="page-28-0"></span>Appendix B explains how to prepare the connector on an I/O card to accept a field wiring terminal, and how to secure the field wiring terminal to the I/O card. The dimensions for the field wiring terminals are included.

# <span id="page-29-6"></span><span id="page-29-0"></span>**B.1 Selecting and Installing a Field Wiring Terminal**

<span id="page-29-7"></span>Connections to the I/O cards are made via a ribbon cable connector or optional field wiring terminals that are either pluggable or have screw terminals. Three different Field Wiring Terminals (FWTs) are available. [Table B-1](#page-29-1) lists the I/O cards and the Z-World part numbers for the corresponding FWTs.

<span id="page-29-1"></span>

|                                     |                                                                                  | <b>Z-World Part Number</b> |                                                    |  |  |  |
|-------------------------------------|----------------------------------------------------------------------------------|----------------------------|----------------------------------------------------|--|--|--|
| I/O Cards<br><b>FWT Description</b> |                                                                                  | <b>Pluggable Terminals</b> | <b>Screw Terminals</b><br><b>Andrew Commission</b> |  |  |  |
| FWT27                               | Digital I/O (SR9200 series)                                                      | 101-0420                   | 101-0424                                           |  |  |  |
| FWT18                               | A/D Converter (SR9300 series)<br>D/A Converter (SR9400 series)<br>Relay (SR9510) | $101 - 0421$               | 101-0425                                           |  |  |  |
| FWT18R                              | Relay (SR9500)                                                                   | 101-0422                   | 101-0426                                           |  |  |  |

<span id="page-29-5"></span><span id="page-29-4"></span>**Table B-1. Guide to FWT Selection**

Before you can install the FWT you selected for your I/O card, you must remove the tabs from the connector on the I/O card. To do so, move the tab inwards as shown in [Figure B-1](#page-29-3). Then insert a screwdriver into the space below the tab on the side of the connector and gently nudge the tab up and out. If you are careful, the tab will remain intact to be saved and snapped back in place should you need to use a ribbon cable connector in the future.

<span id="page-29-2"></span>Plug the FWT connector into the connector on the I/O card. Be sure to position the pluggable or screw connectors so that the edge of the FWT they are on faces outwards from the I/O card as shown in [Figure B-2.](#page-29-2) Position the mylar insulator above the FWT as shown in [Figure B-2](#page-29-2) to protect the header pins on the printed circuit board, and secure the FWT using the two  $4-40 \times \frac{1}{4}$  screws supplied.

<span id="page-29-3"></span>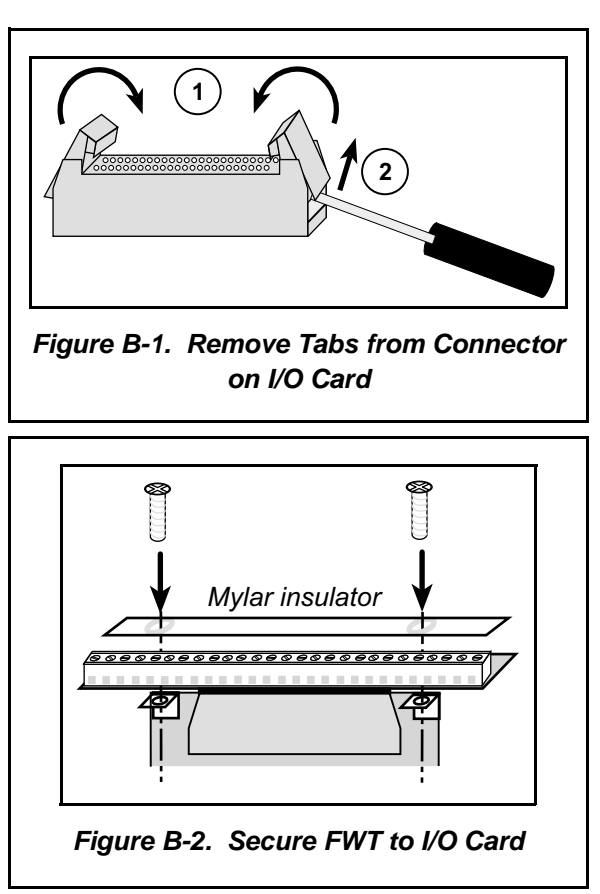

## <span id="page-30-0"></span>**B.2 Dimensions**

[Figure B-3](#page-30-2) shows the FWT dimensions.

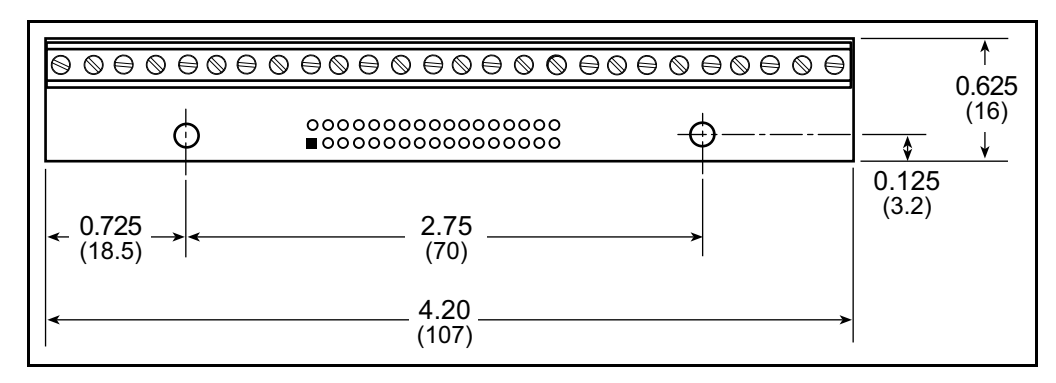

**Figure B-3. FWT Dimensions**

<span id="page-30-3"></span><span id="page-30-2"></span><span id="page-30-1"></span>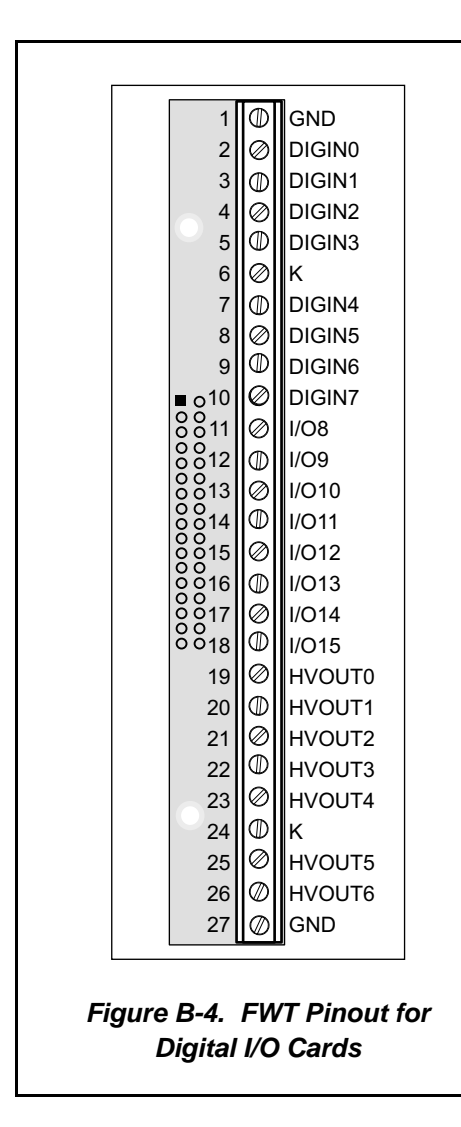

## <span id="page-30-4"></span>**B.3 Pinouts**

<span id="page-30-5"></span>[Figure B-4](#page-30-3) shows the pinout for FWT27s used on digital I/O cards. Note that only 23 of the I/O points are available on the FWT27—the HVOUT7 digital output is not available on the FWT27.

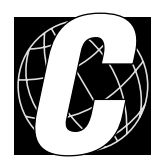

# <span id="page-32-1"></span><span id="page-32-0"></span>**APPENDIX C. SMART STAR SLOT ADDRESS LAYOUT**

Appendix C provides information about the register addresses for the various I/O card slots on the backplane. The information in this appendix will be of interest to more advanced users.

The slots on the Smart Star backplane are accessed as external registers via the Rabbit 2000's assembly **IOE** prefix or via standard Rabbit BIOS functions. More convenient functions specific to the Smart Star control system have been written to provide more flexibility; for example, there is now a provision for the automatic update of shadow registers for each slot and for each register.

The Smart Star design routes four address bits to each slot, providing 16 register addresses for each slot. These bits are passed through as bits 0–3 of the register address. The slot number itself is assigned to bits 6–8 of the address. In addition, the backplane design requires that bits 13 and 14 be high and that bit 9 be low. The simplest way to enforce this is to use a base address of 0x6000. [Table C-1](#page-33-0) provides the address layout for accessing the Galaxy slots, where Sn is the binary representation of the slot number  $(0-6)$ , Rn is the binary representation of the register numbers (0–15), and *X* means the value does not matter.

**Table C-1. Smart Star External Register Address Bitmap**

<span id="page-33-0"></span>

| $ $ A15 $ $ A14 $ $ A13 $ $ A12 $ $ A11 $ $ A10 $ $ A9 $ $ A8 $ $ A7 $ $ A6 $ $ A5 $ $ A4 $ $ A3 $ $ A2 $ $ A1 $ $ A0 |  |  |  |  |  |  |  |  |
|----------------------------------------------------------------------------------------------------|--|--|--|--|--|--|--|--|
|                                                                                                    |  |  |  |  |  |  |  |  |

<span id="page-33-1"></span>This bit mapping of the external register address provides the register addresses for each slot as listed in [Table C-2](#page-33-1).

| <b>Slot Number</b> | <b>Address Range</b> |
|--------------------|----------------------|
|                    | $0x6000 - 0x600F$    |
|                    | $0x6040 - 0x604F$    |
| $\mathfrak{D}$     | $0x6080 - 0x608F$    |
| 3                  | 0x60C0-0x60CF        |
| Δ                  | $0x6100 - 0x610F$    |
| 5                  | $0x6140 - 0x614F$    |
| 6                  | $0x6180 - 0x618F$    |

**Table C-2. Slot External Register Addresses**

# <span id="page-34-0"></span>**C.1 Digital I/O Card Channel Layout**

The digital I/O card layout is complicated by the standard Z-World method of minimizing chip layout while adding channel arrangement flexibility. In particular, the nibble-wise layout of digital input channels requires fewer chips if fewer channels are desired. This is a common feature on Z-World products and should not surprise most users. The digital output channel layout is straightforward.

It is also possible to access the digital I/O channels in banks of eight channels. This method is significantly faster than reading eight channels one at a time, and so was included in the API.

| <b>Local Board</b><br><b>Address</b> | <b>Input Bank</b> | <b>Output Bank</b> | <b>Input Channels</b> | <b>Output Channels</b> |
|--------------------------------------|-------------------|--------------------|-----------------------|------------------------|
| 0x00                                 | 0                 |                    | $0 - 3/8 - 11$        |                        |
| 0x01                                 | 2                 |                    | $4 - 7/12 - 15$       |                        |
| 0x02                                 |                   |                    |                       | $0 - 7$                |
| 0x03                                 |                   | ◠                  |                       | $8 - 15$               |

**Table C-3. Digital I/O Card Bank/Channel Mapping**

# **INDEX**

## <span id="page-36-0"></span>**B**

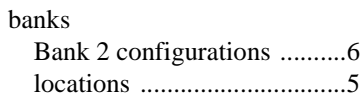

# **D**

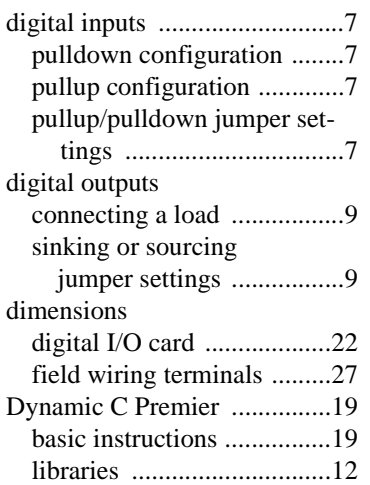

## **F**

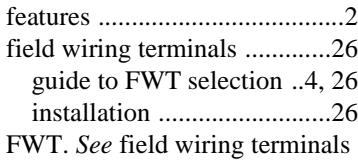

### **I**

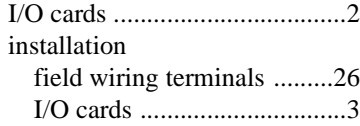

# **J**

jumper settings digital inputs [pullup/pulldown ...............7](#page-10-3) digital outputs [sinking or sourcing ...........9](#page-12-3)

## **L**

[locations of I/O banks ..............5](#page-8-2)

## **M**

[models ......................................2](#page-5-4)

## **P**

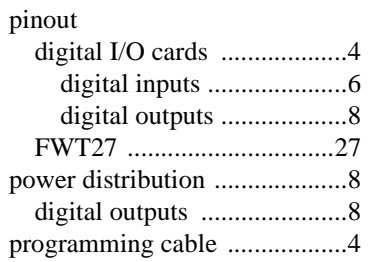

## **S**

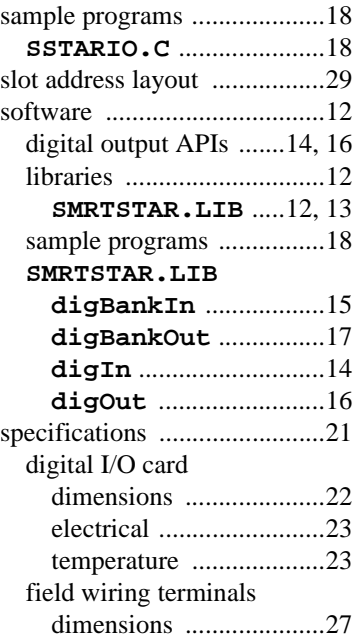

# **SCHEMATICS**

<span id="page-38-0"></span>**090-0101 Digital I/O Card–Sinking (SR9200) Schematic 090-0118 Digital I/O Card–Sourcing (SR92x5) Schematic 090-0103 FWT27 Schematic**

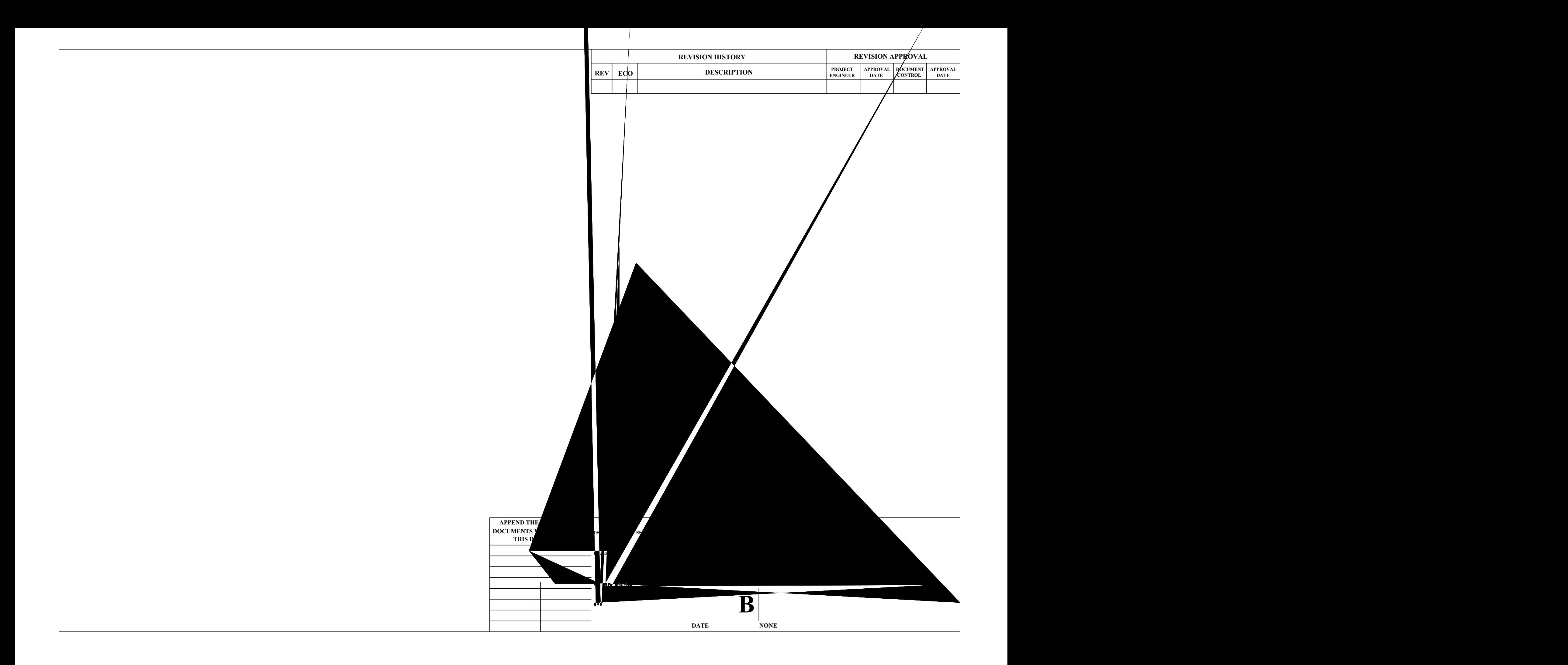

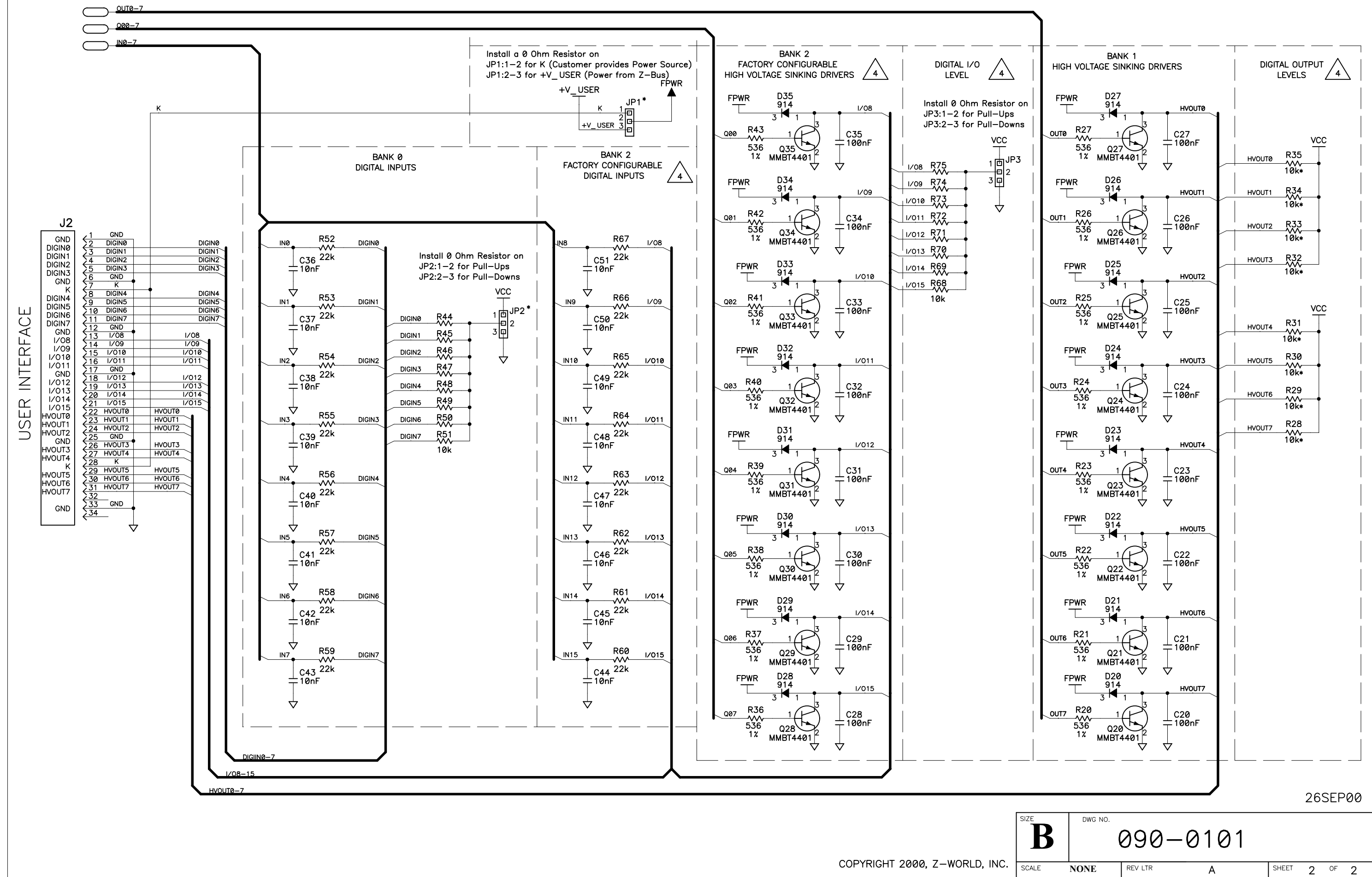

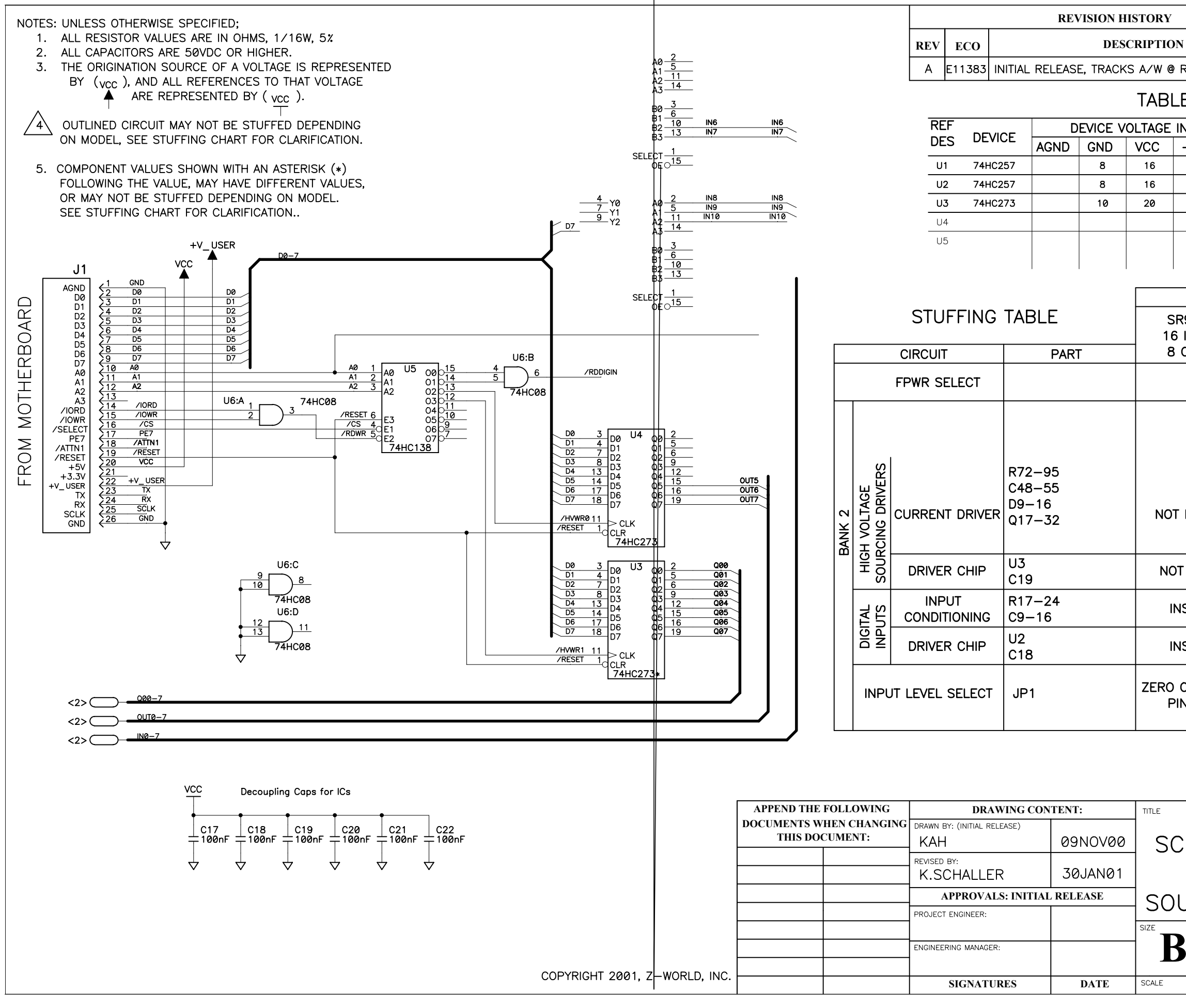

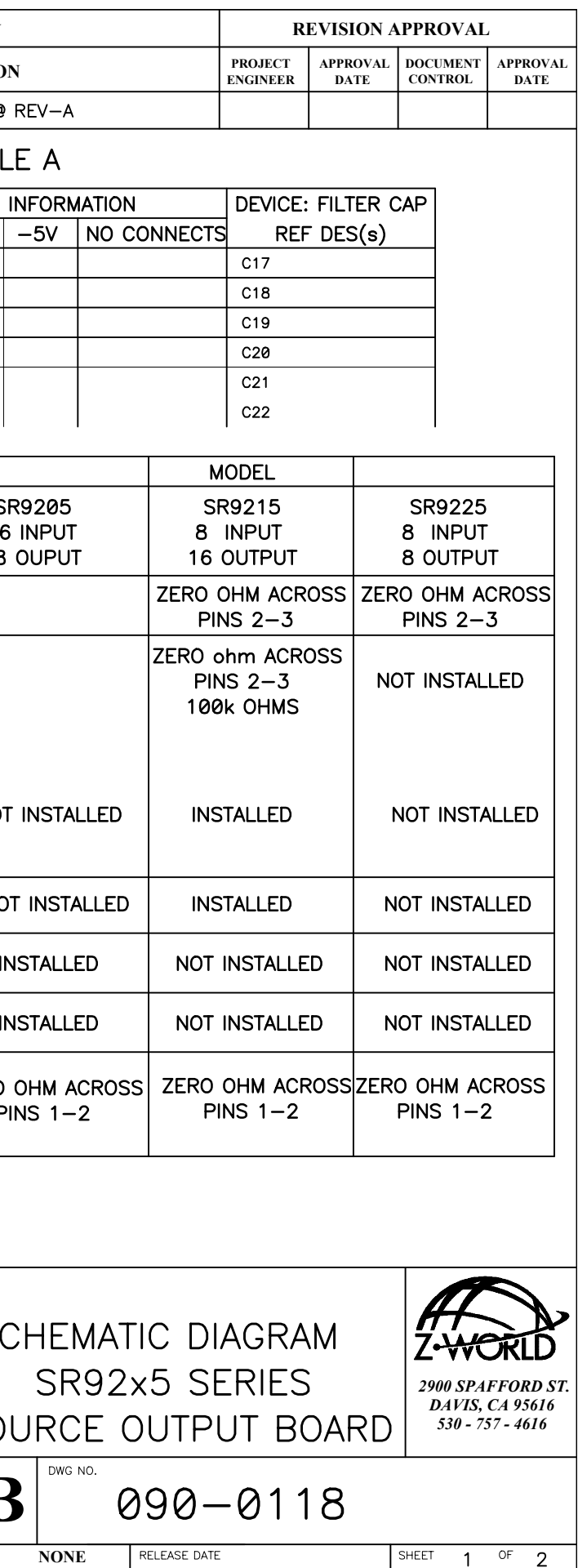

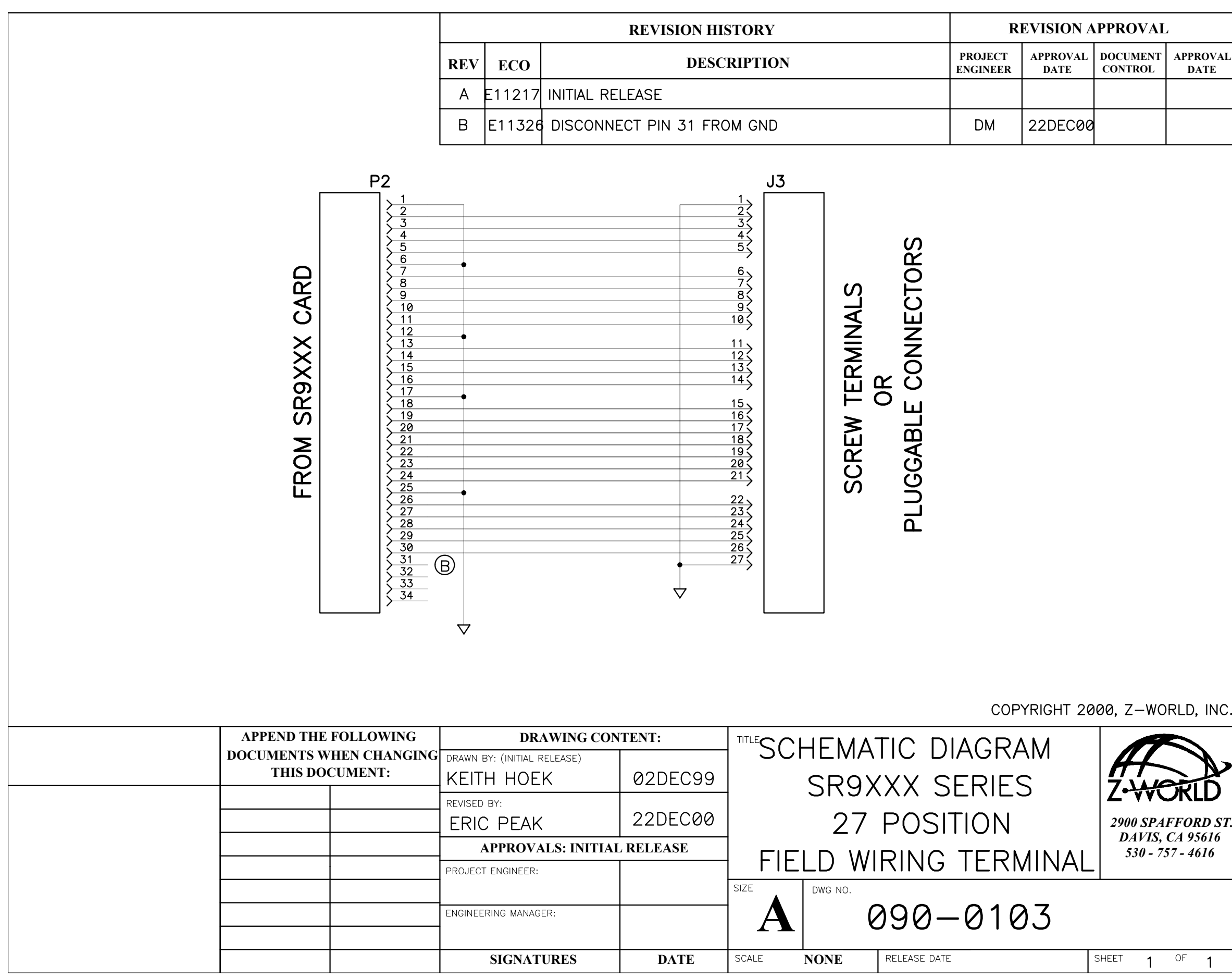

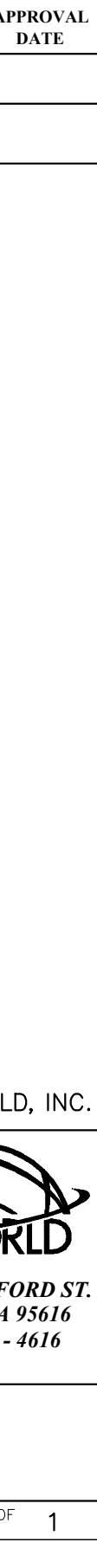